# **COrDIS «ЭКСПЕРТ»**

# **Набор реагентов для мультиплексного анализа 19-ти STR-маркеров и локуса амелогенина человека**

# **Инструкция пользователя**

# **Оглавление**

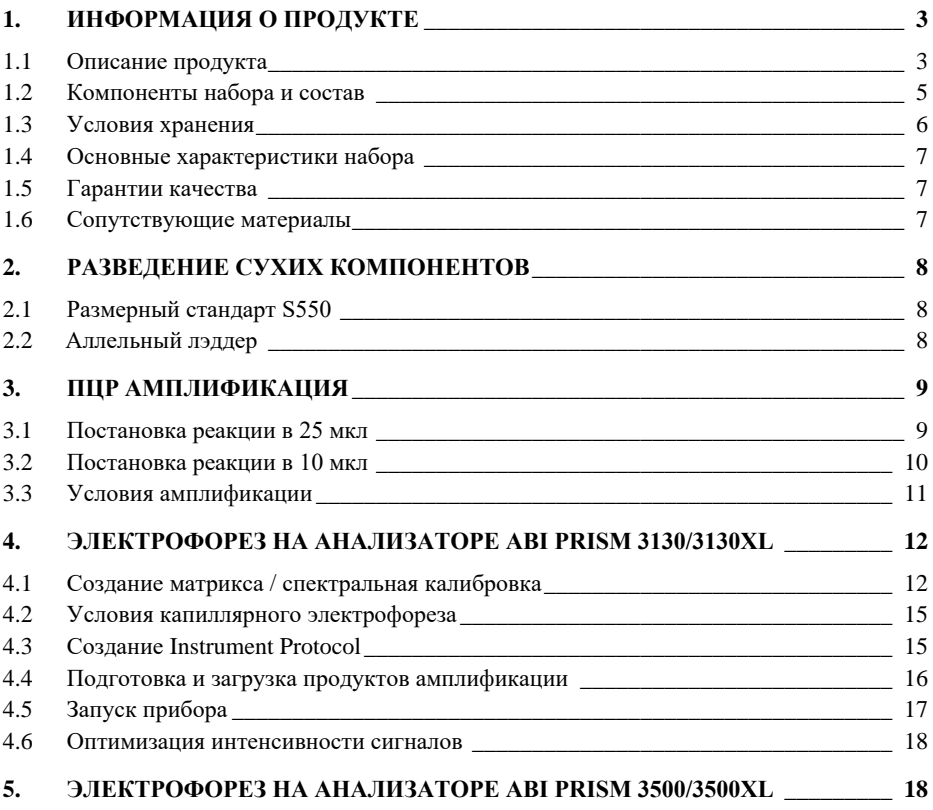

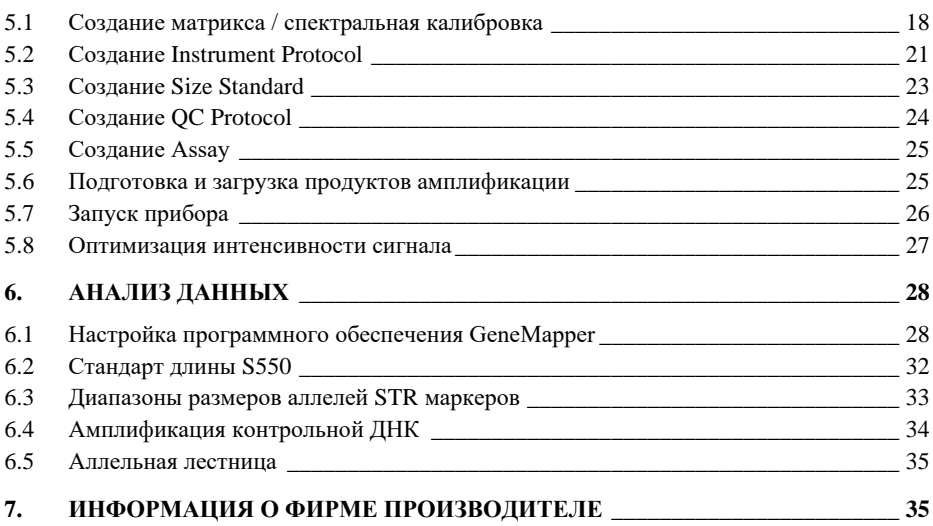

История изменений:

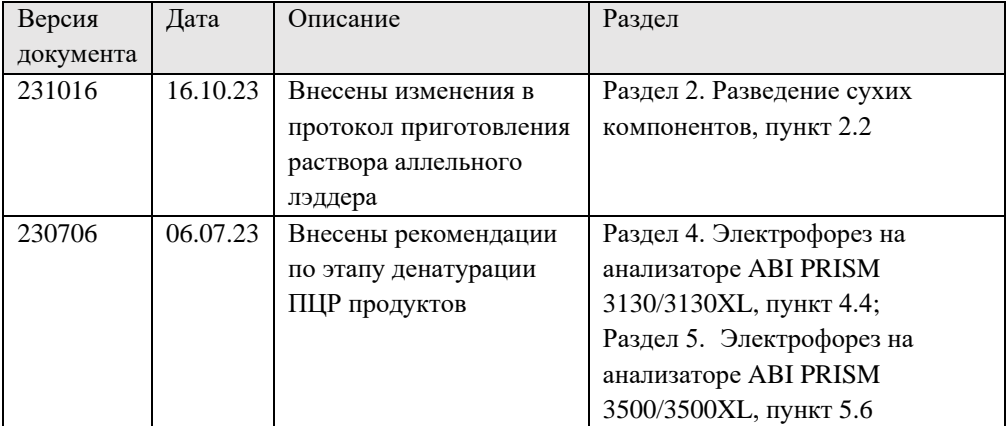

# <span id="page-2-0"></span>**1. ИНФОРМАЦИЯ О ПРОДУКТЕ**

#### <span id="page-2-1"></span>**1.1 Описание продукта**

COrDIS «ЭКСПЕРТ» – набор реагентов для молекулярно-генетической идентификации личности на основе мультиплексного ПЦР-анализа 19-ти локусов, содержащих короткие тандемные повторы (STR-локусы) и локуса гена амелогенина в геномной ДНК человека. Из 19-ти анализируемых STR-локусов 13 составляют стандартную панель CODIS (системы комбинированного индекса ДНК: D3S1358, D5S818, D7S820, D8S1179, D13S317, D16S539, D18S51, D21S11, CSF1PO, FGA, TH01, TPOX, и VWA), 5 локусов рекомендованы ENFSI (Европейской Сетью Институтов Криминалистики) для расширения европейских национальных баз данных (D1S1656, D2S441, D10S1248, D12S391 и D22S1045) и локус SE33 - наиболее полиморфный из известных STRмаркеров. Праймеры для ПЦР подобраны с учетом проведения амплификации всех 20-ти локусов в одной пробирке. Размер всех амплифицируемых ПЦР продуктов <420 пар нуклеотидов (с учетом всех известных аллелей). Анализ результатов ПЦР проводится методом капиллярного электрофореза с использованием автоматических генетических анализаторов с лазериндуцированной флуоресцентной детекцией. В наборе используется пять флуоресцентных красителей, характеризующихся разными длинами волн эмиссии для возможности одновременной детекции в разных каналах флуоресценции. Праймеры мечены четырьмя флуоресцентными красителями, детектируемыми в каналах *Blue*, *Green*, *Yellow*, *Red*. Стандарт длины S550 мечен пятым флуоресцентным красителем и детектируется в отдельном канале *Orange* одновременно с продуктами ПЦР.

Для получения полного STR-профиля образца достаточно 0.2 нанограмм недеградированной ДНК. Оптимальное количество – 0.5 нанограмм.

Общий объем реакции составляет **25 мкл.** При работе с препаратами ДНК, полученными из образцов сравнения и содержащими заведомо достаточное для исследования количество генетического материала (например, при работе с препаратами ДНК, полученными из образцов буккального эпителия) ПЦР реакция может проводиться в объеме **10 мкл**. Не рекомендуется снижать объем реакции в случае анализа низкокопийных препаратов ДНК, препаратов ДНК содержащих ингибиторы ПЦР, а также препаратов, содержащих деградированный генетический материал.

Максимальный объем вносимого в реакцию раствора ДНК может составлять 10 мкл при общем объеме реакции 25 мкл. В случае проведения реакции амплификации в объеме 10 мкл максимальный объем вносимого в реакцию раствора ДНК может составлять 4 мкл.

Набор COrDIS «ЭКСПЕРТ» может использоваться для создания национальных криминалистических баз данных в странах, использующих в качестве стандартной панели локусов маркеры CODIS (Combined DNA Index System), а также Европейских баз данных на основе ESS (European standard set),

включая страны, использующие SE33 как обязательный маркер. Благодаря максимальному дискриминирующему потенциалу среди доступных на данных момент коммерческих наборов, COrDIS «ЭКСПЕРТ» прекрасно подходит для ДНК-идентификации личности, анализа родства (например, экспертизы спорного отцовства), а также для анализа химеризма после пересадки костного мозга.

Набор валидирован для проведения ПЦР в амплификаторах: GeneAmp® 9700, GeneAmp® 2720, ProFlex PCR System, Veriti™ 96-Well Thermal Cycler, SimpliAmp™ Thermal Cycler. Анализ ПЦР-продуктов может проводиться с использованием генетических анализаторов ABI PRISM® 310/3130/3130XL/3500/3500XL (Applied Biosystems) и Нанофор 05 (Синтол).

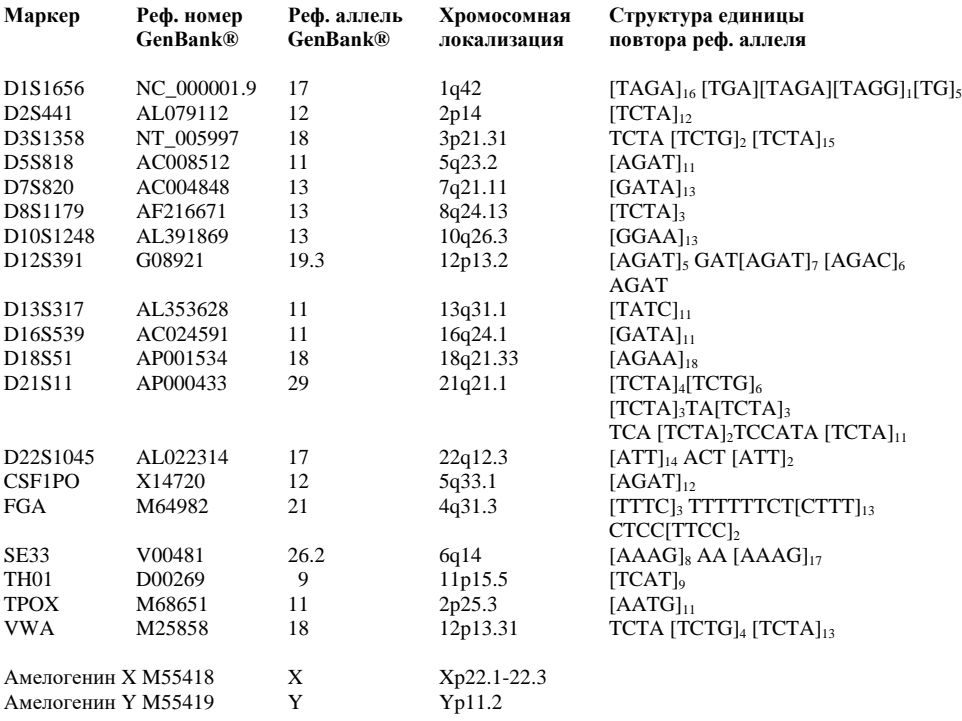

#### **Таблица 1. Описание STR-локусов COrDIS «ЭКСПЕРТ»**

**Таблица 1** Сводная информация о STR-локусах набора COrDIS «ЭКСПЕРТ». Структура единицы повтора приводится в соответствии с рекомендациями Международного Общества Судебных Генетиков (International Society for Forensic Genetics - ISFG) [Bär et al, 1997]. Локус амелогенина не является STR-маркером, однако продукты амплификации этого локуса для хромосом X и Y различаются по длине.

# <span id="page-4-0"></span>**1.2 Компоненты набора и состав**

- 1. Пробирка с реакционной смесью 2 пробирки, 1.0 мл
- 2. Раствор активатора 5х 1 пробирка, 1.0 мл
- 3. Деионизированная вода 1 пробирка, 1.7 мл
- 4. Контрольная ДНК МК01 1 пробирка, 0.1 нг/мкл
- 
- 
- 5. Стандарт длины S550 2 пробирки, 120 нанесений 6. Аллельная лестница 1 пробирка, 50 нанесений

**Реакционная смесь** представляет собой раствор, содержащий компоненты полимеразной цепной реакции включая Taq-полимеразу, смесь дНТФ, реакционный буфер, праймерную смесь.

**Раствор активатора** используется для активации реакционной смеси. Содержит буферный раствор и ионы магния  $Mg^{2+}$  в качестве активатора полимеразной цепной реакции.

**Деионизированная вода** предназначена для доведения реакций до рабочего объема.

**Контрольная ДНК МК01** представляет собой высокомолекулярную геномную ДНК мужчины в концентрации 0.1 нг/мкл с известным генотипом по всем исследуемым локусам. Предназначена для контроля этапов амплификации, электрофореза и анализа данных.

**Стандарт длины S550** представляет собой лиофилизированную смесь флуоресцентно-меченных фрагментов ДНК разной длины, меченых спектральным аналогом LIZ, детектируемым в канале *Orange*. Стандарт длины S550 содержит 26 фрагментов ДНК разной длины (н.п.): 60, 70, 80, 90, 100, 120, 140, 160, 180, 200, 220, 230, 240, 260, 280, 300, 320, 340, 360, 380, 400, 420, 440, 450, 500, 550. Стандарт S550 используется на этапе капиллярного электрофореза, вносится в каждый капилляр одновременно с исследуемым образцом и служит опорным внутренним стандартом для построения кривой подвижности амплифицированных фрагментов исследуемого образца. Благодаря высокой плотности фрагментов стандарта S550 обеспечивается высокая точность и воспроизводимость определения длины амплифицированных фрагментов исследуемого образца. Перед использованием требует добавления воды (п. 2.1).

**Аллельный лэддер** представляет собой лиофилизированную смесь из флуоресцентно-меченных амплифицированных фрагментов ДНК, соответствующих всем аллельным вариантам исследуемых локусов, встречающимся с частотой более 1%. Аллельная лестница используется на этапе капиллярного электрофореза, анализируется параллельно с каждой серией образцов для идентификации аллельных вариантов исследуемых локусов. Аллельная лестница содержит ПЦР-продукты и при несоблюдении мер предосторожности может быть источником контаминации остальных реагентов. Поставляется в лиофилизированном виде. Перед использованием требует добавления воды (п. 2.2).

#### <span id="page-5-0"></span>**1.3 Условия хранения**

Компоненты набора необходимо хранить при температуре от -15°C до -25°C. После начала использования допускается хранение при температуре от +2°C до +8°C в течение 1 месяца. Длительное хранение компонентов набора рекомендовано при температуре от -15°C до  $-25^{\circ}$ C.

В соответствии с действующими Техническими Условиями допускается режим транспортировки при температуре не выше +25°C в течении 14 календарных дней.

# <span id="page-6-0"></span>**1.4 Основные характеристики набора**

Количество одновременно анализируемых маркеров – 20;

Список одновременно анализируемых локусов:

D3S1358, TH01, D12S391, D1S1656, D10S1248, D22S1045, D2S441, D7S820, D13S317, FGA, TPOX, D18S51, D16S539, D8S1179, CSF1PO, D5S818, VWA, D21S11, SE33, Амелогенин

Количество флуоресцентных меток, используемых в наборе – 5

Оптимальное количество вносимой ДНК: 0.5 нг

Предел чувствительности: 100 пг

Дискриминирующий потенциал набора: менее 1 из  $10^{21}$ 

Функциональные характеристики набора COrDIS «ЭКСПЕРТ» определены на основании результатов валидационных исследований наборов реагентов согласно международным рекомендациям SWGDAM.

### <span id="page-6-1"></span>**1.5 Гарантии качества**

Качество каждого компонента набора проверено и контролируется в процессе производства. Каждый выпущенный лот реагентов регулярно проверяется на соответствие заявленным характеристикам в течение 18 месяцев. В случае возникновения вопросов относительно качества набора COrDIS «ЭКСПЕРТ», просим незамедлительно связаться с ООО "ГОРДИЗ".

#### <span id="page-6-2"></span>**1.6 Сопутствующие материалы**

#### **Необходимые материалы, не входящие в набор:**

Матриксный стандарт CS5 (ООО "ГОРДИЗ"). Бины и панели для GeneMapperTM (ООО "ГОРДИЗ", предоставляются бесплатно по запросу).

#### **Материалы, поставляемые другими производителями:**

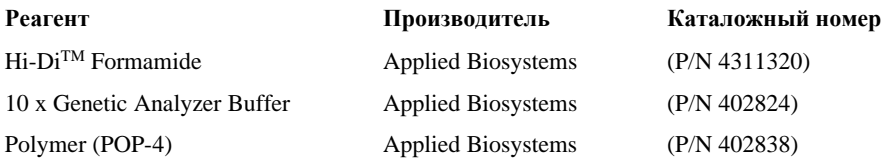

# <span id="page-7-0"></span>**2. РАЗВЕДЕНИЕ СУХИХ КОМПОНЕНТОВ**

## <span id="page-7-1"></span>**2.1 Размерный стандарт S550**

Сразу после получения набора необходимо извлечь комплект для электрофореза и хранить отдельно в зоне для работы с ПЦР продуктами в темном месте при температуре +2– +8 °C.

Перед использованием добавить 120 мкл деионизированной воды в пробирку с сухим размерным стандартом S550. Тщательно перемешать на вортексе и собрать на дне пробирки коротким центрифугированием. После разведения готовый раствор допускается хранить при температуре +2– +8 °C в течение месяца. Длительное хранение готового раствора рекомендовано при температуре от -15°C до -25°C. Для проведения капиллярного электрофореза добавить 1 мкл стандарта S550 в каждую лунку планшета, содержащую формамид и ПЦР продукт.

Объем вносимого в лунку размерного стандарта S550 может быть снижен до **0.3 мкл** для увеличения возможного количества инжекций. При этом для оптимизации уровня сигнала рекомендуется использовать 1 мкл стандарта S550 для каждого исследуемого препарата. Дополнительный размерный стандарт S550 может быть заказан по каталожному номеру S550-10.

# <span id="page-7-2"></span>**2.2 Аллельный лэддер**

Сразу после получения набора, пробирку с аллельным лэддером необходимо извлечь из коробки и хранить отдельно в зоне для работы с ПЦР продуктами в темном месте. Для получения рабочего раствора добавить в пробирку с сухим аллельным лэддером **50 мкл** деионизированной воды, поставляемой с набором. Тщательно перемешать на вортексе и собрать на дне пробирки центрифугированием в течение нескольких секунд. После разведения готовый раствор допускается хранить при температуре +2– +8 °C в течение месяца. Длительное хранение готового раствора рекомендовано при температуре от -15°C до -25°C. Для проведения капиллярного электрофореза необходимо добавить 1 мкл лэддера в смесь формамида и размерного стандарта. При недостаточной чувствительности генетического анализатора допускается увеличение объема вносимой в лунку аллельной лестницы **до 2 мкл.**

# <span id="page-8-0"></span>**3. ПЦР АМПЛИФИКАЦИЯ**

#### <span id="page-8-1"></span>**3.1 Постановка реакции в 25 мкл**

В каждую пробирку необходимо внести 10 мкл Реакционной смеси, 5 мкл Активатора. Затем внести до 10 мкл раствора исследуемой геномной ДНК в количестве 0.2–1 нг. Оптимальное количество вносимой ДНК – **0.5 нг.** Вносимый объем ДНК зависит от ее концентрации. Максимально возможный объем вносимого раствора ДНК составляет **10 мкл**. При необходимости довести общий объем реакции до 25 мкл деионизированной водой, поставляемой в составе набора. При внесении в реакцию амплификации 10 мкл исследуемого препарата, его оптимальная концентрация должна составлять 0.05 нг/мкл.

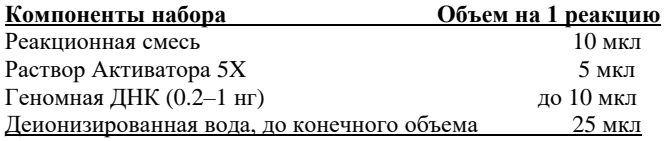

COrDIS «ЭКСПЕРТ» обладает высокой устойчивостью к ингибиторам. В связи с этим, как правило, большие объемы раствора ДНК не вызывают трудностей. При разведении геномной ДНК водой важно помнить, что в деионизированной воде происходит постоянный гидролиз ДНК. Для длительного хранения рекомендуется разведение ДНК в буферах (pH> 7), содержащих небольшое количество ЭДТА (например, TE с 0.1 mM ЭДТА). Высокая концентрация ЭДТА в растворе ДНК может быть причиной снижения эффективности реакции вследствие хелатирования ионов магния.

После внесения всех компонентов, реакционную смесь необходимо тщательно перемешать до гомогенного состояния 5–8 кратным пипетированием, либо используя вортекс. При необходимости собрать раствор на дне пробирки коротким центрифугированием. Тщательное перемешивание необходимо для максимальной эффективности реакции.

С каждой серией исследуемых образцов необходимо амплифицировать один **положительный контроль** (5 мкл контрольной ДНК + 5 мкл деионизированной воды, поставляемой с набором) и один **отрицательный контроль** (10 мкл деионизированной воды вместо ДНК).

#### <span id="page-9-0"></span>**3.2 Постановка реакции в 10 мкл**

При работе с высококонцентрированными препаратами ДНК, содержащими заведомо пригодный для исследования генетический материал человека (например, препаратами ДНК, полученными из образцов буккального эпителия или иных образцов сравнения), объем реакции может быть сокращен до 10 мкл.

В каждую пробирку необходимо внести 4 мкл Реакционной смеси, 2 мкл Активатора. Затем внести до 4 мкл раствора исследуемой геномной ДНК в количестве 0.2–1 нг. Оптимальное количество вносимой ДНК – **0.4 нг.** Вносимый объем ДНК зависит от концентрации исследуемого препарата. Максимально возможный объем вносимого раствора ДНК составляет **4 мкл**. При необходимости довести общий объем реакции до 10 мкл деионизированной водой, поставляемой в составе набора. При внесении в реакцию амплификации 4 мкл исследуемого препарата, его оптимальная концентрация должна составлять 0.1 нг/мкл.

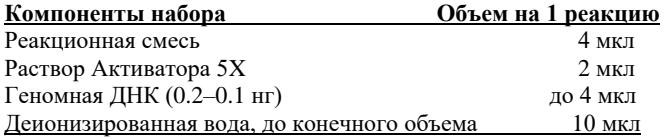

COrDIS «ЭКСПЕРТ» обладает высокой устойчивостью к ингибиторам. В связи с этим, как правило, большие объемы раствора ДНК не вызывают трудностей. При разведении геномной ДНК водой важно помнить, что в деионизированной воде происходит постоянный гидролиз ДНК. Для длительного хранения рекомендуется разведение ДНК в буферах (pH> 7), содержащих небольшое количество ЭДТА (например, TE с 0.1 mM ЭДТА). Высокая концентрация ЭДТА в растворе ДНК может быть причиной снижения эффективности реакции вследствие хелатирования ионов магния.

После внесения всех компонентов, реакционную смесь необходимо тщательно перемешать до гомогенного состояния 5–8 кратным пипетированием, либо используя вортекс. При необходимости собрать раствор на дне пробирки коротким центрифугированием. Тщательное перемешивание необходимо для максимальной эффективности реакции.

С каждой серией исследуемых образцов необходимо амплифицировать один **положительный контроль** (4 мкл контрольной ДНК, поставляемой с набором) и один **отрицательный контроль** (4 мкл деионизированной воды вместо ДНК).

#### <span id="page-10-0"></span>**3.3 Условия амплификации**

Приведенные ниже условия амплификации рекомендуются в качестве стандартных параметров. Важно соблюдение скорости нагрева **0.3°C/сек**. на этапе повышения с температуры с 59°C до 72°C. В связи с высокой сложностью амплификации с участием более 20 пар праймеров **данная скорость нагрева критична для оптимальной эффективности реакции**.

# **Параметры ПЦР:**

\_\_\_\_\_\_\_\_\_\_\_\_\_\_\_\_\_\_\_\_\_\_\_\_\_\_\_\_ 94°C 3 мин 98°C 30 сек 59°C 2 мин 4 цикла  $72^{\circ}C^*$ \* 1 мин 30 сек 94°C 30 сек 59°C 2 мин 6 циклов  $72^{\circ}C^*$ 1 мин 30 сек 90°C 30 сек 59°C 2 мин 18 циклов  $72^{\circ}C^*$ \* 1 мин 15 сек 68°C 10 мин 15°C **∞**

\* Рекомендуемая скорость нагрева с 59°С до 72°С - не более 0.3°С/1 сек.

В случае, если используемая модель амплификатора не позволяет точно устанавливать скорость нагрева, рекомендуется воспользоваться секундомером для подбора рекомендуемой скорости.

Например, в моделях амплификаторов GeneAmp 9700 не предусмотрена возможность точного программирования скорости изменения температуры, но реализовано ограничение скорости нагрева в процентном отношении. В приведенном ниже примере показаны подобранные значения скорости нагрева в процентном выражении для амплификаторов GeneAmp 9700, в режиме эмуляции GeneAmp 9600. Включение режима эмуляции скорости нагрева GeneAmp 9600 является обязательным условием для корректной работы программы амплификации на приборах GeneAmp 9700.

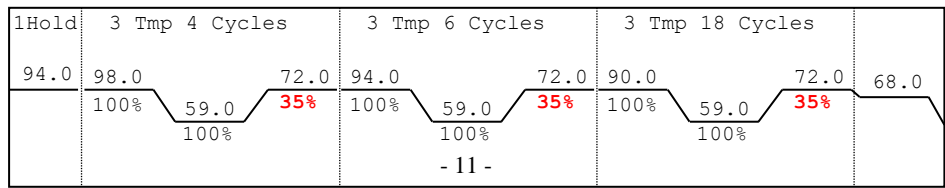

 При работе с низкокопийными препаратами ДНК (<0.1 нг ДНК) можно повысить чувствительность реакции добавив 2–4 дополнительных цикла ПЦР в последний блок программы. Не рекомендуется превышать суммарно 34 цикла амплификации. В этом случае возрастает опасность ошибки вследствие выпадения аллелей и дисбаланса гетерозигот.

После завершения программы амплификации ПЦР продукты можно хранить неделю при  $4^{\circ}C - 8^{\circ}C$  в защищенном от света месте. В случае, если амплифицированные продукты необходимо хранить более недели, рекомендуется заморозка при -20°C.

### <span id="page-11-0"></span>**4. ЭЛЕКТРОФОРЕЗ НА АНАЛИЗАТОРЕ ABI PRISM 3130/3130XL**

При работе с генетическим анализатором ABI PRISM, и последующем анализе флуоресцентных профилей в программе GeneMapper<sup>TM</sup>, необходимо следовать инструкциям пользователя от производителя оборудования.

Для корректной визуализации пяти флуоресцентных меток COrDIS «ЭКСПЕРТ» необходимо проведение спектральной калибровки для набора красителей "Any5Dye" с использованием матрикс-стандарта CS5.

### <span id="page-11-1"></span>**4.1 Создание матрикса / спектральная калибровка**

Анализ продуктов амплификации COrDIS «ЭКСПЕРТ» на генетическом анализаторе возможен только после проведения калибровки с 5-ти цветным матрикс-стандартом CS5 (не поставляется с набором, заказывается отдельно по каталожному номеру: CS5). Матрикс-стандарт содержит смесь 5-ти фрагментов разной длины, меченных разными флуоресцентными красителями. Эти красители использованы в наборе для мечения ПЦР-продуктов и размерного стандарта S550.

Для приготовления рабочего раствора матрикс-стандарта CS5 добавить 50 мкл деионизированной воды в пробирку, содержащую лиофилизированный CS5 и инкубировать при комнатной температуре 2 мин. Затем тщательно перемешать раствор на вортексе и собрать на дне пробирки коротким центрифугированием. Готовый раствор можно хранить в темном месте при температуре +2 °C – +8 °C до 2 недель. Для длительного хранения рекомендуется заморозка при -15°C – -25°C.

При проведении спектральной калибровки **настоятельно рекомендуется** использовать только чистые септы, новый буферный раствор и воду. Использование при проведении спектральной калибровки ранее использованных септ, может приводить к попаданию в область анализа ранее исследованных меченных ПЦР продуктов, и препятствовать успешному анализу матричного стандарта.

#### **Подготовка матрикс-стандарта для калибровки (ABI 3130 /4 капилляра)**

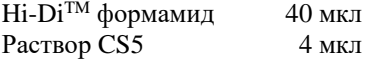

Добавить по 10 мкл смеси в лунки A01-D01 96-луночного планшета. При необходимости удалить пузыри со дна лунок центрифугированием.

#### **Подготовка матрикс-стандарта для калибровки (ABI 3130XL/16 капилляров)**

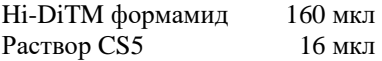

Добавить по 10 мкл смеси в лунки A01- H02 96-луночного планшета. При необходимости удалить пузыри со дна лунок центрифугированием.

#### **Спектральная калибровка**

#### **Шаг А – Создание Instrument Protocol для спектральной калибровки**

Открыть **Protocol Manager** в программе **Data Collection Software** Зайти во вкладку **Instrument Protocol** и выбрать **New** чтобы открыть **Protocol Editor**

Ввести следующие параметры в окне **Protocol Editor** (**Instrument Protocol**):

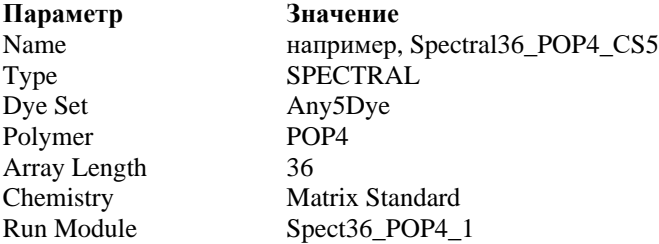

Выбрать **OK** и закрыть **Protocol Editor**

#### **Шаг Б – Создание планшета**

Перейти в **Plate Manager** программы **Data Collection Software** выбрать кнопку **New***.* Откроется окно **Plate Dialog**.

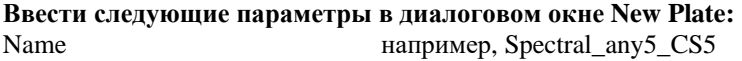

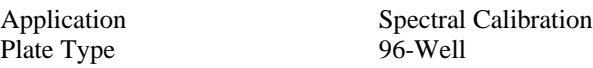

Выбрать **OK**. Появится новая таблица **Plate Editor**

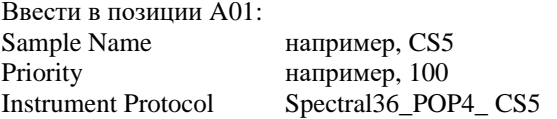

Выделить ячейку A01 целиком. В меню **Edit** выбрать команду **Fill Down Special**. Программа заполнит введенными значениями соответствующее количество ячеек для одной загрузки капилляров. Например, от A01 до A04 **(ABI 3130 / 4 капилляра)** или от A01 до H02 **(ABI 3130XL / 16 капилляров).** Выбрать **OK** чтобы закончить создание планшета и выйти из **Plate Editor***.*

#### **Шаг C – Проведение спектральной калибровки**

Перейти во вкладку **Run Scheduler** – **Plate View** и выбрать **Find All**. Выбрать заданное название созданного планшета (например, Spectral\_any5\_ CS5). Связать выбранное название с установленным в прибор планшетом. Запустить прибор.

#### **Шаг D – Оценка результатов спектральной калибровки**

После завершения работы прибора проверить статус каждого капилляра (pass или fail). Открыть **Instrument Status***,* перейти во вкладку **Event Log**. В окне **Event Messages** отображается статус всех капилляров. Каждый капилляр должен иметь значение Q-value не ниже **0.95**. Высота пиков должна быть не менее 1.000 rfu, но не более 5.000 rfu (оптимальный диапазон между 2000 и 4000 rfu).

Дополнительно в окне **Spectral Viewer** можно просмотреть флуоресцентный профиль калибровки для каждого капилляра. Калибровка должна быть успешной минимум для 3 из 4 капилляров (или для 12 из 16 капилляров, соответственно). При использовании CS5 в качестве матриксного стандарта, в окне профиля калибровки должна отражаться следующая последовательность пиков **синий-зеленый-желтый-красный-оранжевый**.

В случае успешной калибровки рекомендуется ее переименовать, присвоив более удобное название. Для этого нажать кнопку **Rename**, ввести новое название калибровки (например, CS5**\_[дата]**) и нажать **OK**. Нужно иметь в виду, что для каждого набора виртуальных фильтров (**dye set**) последняя калибровка автоматически становится активной. Если планируется использовать результаты предыдущих калибровок, их необходимо активировать до запуска прибора.

### <span id="page-14-0"></span>**4.2 Условия капиллярного электрофореза**

Перед проведением первого анализа продуктов амплификации COrDIS «ЭКСПЕРТ» на генетическом анализаторе, необходимо создать соответствующий модуль **Run Module**. Для этого перейти в **Module Manager** программы **Data Collection Software** и нажать кнопку **New**. Откроется окно **Run Module Editor**. Создать модуль со следующими параметрами:

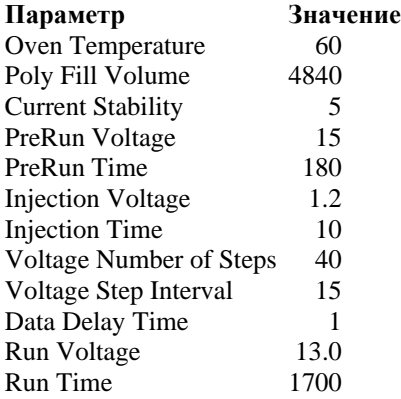

В зависимости от состояния используемого прибора, параметр Injection Time может быть скорректирован пользователем для достижения оптимальной амплитуды флуоресцентного сигнала. Параметр Run Time также может быть скорректирован пользователем в случае, если рекомендуемое время фореза является избыточным (все фрагменты размерного стандарта детектируются существенно раньше отведенного времени) или недостаточным (не все фрагменты размерного стандарта детектируются за отведенное время). Оптимальное время фореза в наибольшей степени зависит от текущего состояния капилляров и полимера в генетическом анализаторе и может меняться со временем.

Нажать **Save As** и ввести удобное название для созданного модуля (например, COrDIS). Нажать **OK** и покинуть редактор модуля, нажав **Close**.

#### <span id="page-14-1"></span>**4.3 Создание Instrument Protocol**

Перейти в раздел **Protocol Manager** программы **Data Collection Software**. В окне **Instrument Protocol** нажать кнопку **New,** чтобы открыть редактор протокола **Protocol Editor**.

Необходимо ввести следующие параметры:

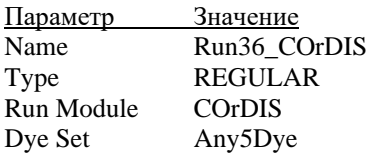

Нажать кнопку **OK** чтобы сохранить изменения и выйти из редактора протокола.

#### <span id="page-15-0"></span>**4.4 Подготовка и загрузка продуктов амплификации**

Для загрузки образцов в прибор необходимо приготовить смесь Hi-DiTM формамида и размерного стандарта S550 в следующем соотношении:

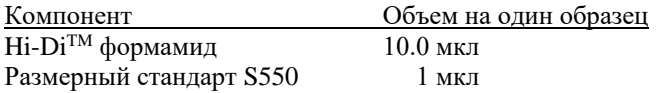

При расчете объемов компонентов смеси следует учесть, что формамидом должны быть заполнены все лунки, в которых будет происходить инжекция, в том числе и лунки, не содержащие образцы. Как минимум одна лунка при анализе каждой серии образцов должна содержать аллельную лестницу.

После перемешивания добавить по 10 мкл смеси в каждую лунку планшета. Затем внести в лунки по 1 мкл ПЦР-продукта или аллельной лестницы. При необходимости удалить пузыри со дна лунок планшета коротким центрифугированием.

**Накрыть планшет резиновым ковриком и провести температурную денатурацию по схеме:**

95°C 2 мин 4°C \_ 1 мин

\_\_\_\_\_\_\_\_\_\_

Загрузить планшет с денатурированными образцами в прибор в соответствии с инструкцией пользователя ABI PRISM® Genetic Analyzer.

При проведении реакции амплификации в объеме 10 мкл (при исследовании образцов сравнения) один набор реагентов COrDIS «ЭКСПЕРТ» позволяет провести исследование 500 образцов. В состав набора входит аллельная лестница, рассчитанная на проведение 20 инжекций (при нанесении 1 мкл аллельной лестницы в лунку планшета). При необходимости количество инжекций аллельной лестницы может быть увеличено путем снижения объема вносимой в лунку аллельной лестницы до 0.5 мкл (без потери качества анализа). Объем вносимого в лунку размерного стандарта S550 также может быть снижен до 0.5 мкл для увеличения возможного количества инжекций. При этом для оптимизации уровня сигнала рекомендуется использовать 1 мкл стандарта S550 для каждого исследуемого препарата. Дополнительный размерный стандарт S550 может быть заказан по каталожному номеру S550-10.

#### <span id="page-16-0"></span>**4.5 Запуск прибора**

Проведение капиллярного электрофореза на генетическом анализаторе ABI PRISM® проводится в соответствии с инструкцией пользователя, предоставляемой производителем. Для получения корректных результатов необходимо создать соответствующую спектральную калибровку, Run Module, и Instrument Protocol.

#### **Шаг A – Создание планшета**

Перед началом анализа необходимо создать **Plate** (планшет), описывающий расположение образцов на планшете и содержащий инструкции для прибора. Перейти в **Plate Manager** программы **Data Collection Software** и нажать кнопку **New**. Появится диалоговое окно **Plate Dialog**. Ввести следующие параметры:

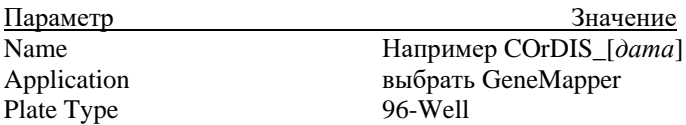

Нажать кнопку **OK**. Появится новая таблица **Plate Editor**.

#### **Шаг B – Заполнение таблицы**

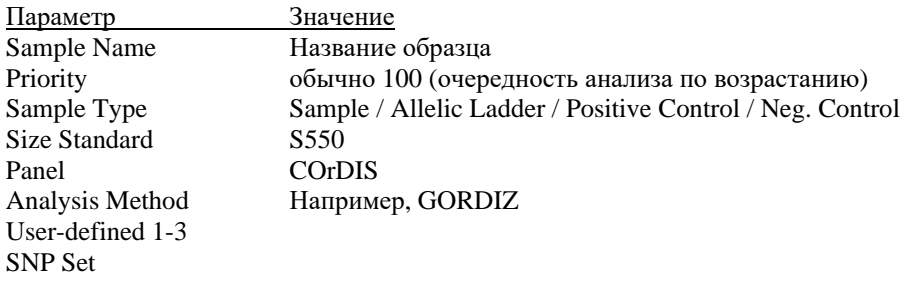

Instrument Protocol Run36\_COrDIS

Results Group Выбрать соответствующий **Results Group**

Для удобства в первую очередь лучше ввести все названия образцов. Затем, для первого образца задать все необходимые параметры. Выделить курсором мыши все столбцы. В меню **Edit** выбрать пункт **Fill Down**. Программа заполнит значениями все выделенные ячейки. После этих действий редактировать столбец Sample Type, выбрав между значениями Allelic Ladder / Positive Control / Negative Control.

### **Шаг C – Запуск прибора и информация о статусе прибора**

Перейти в раздел **Run Schedule** и нажать на кнопку **Find All**. Найти в списке название созданного планшета, выделить его и связать нажатием мыши с изображением установленного в приборе планшета. Запустить анализ планшета.

Флуоресцентные профили образцов можно наблюдать в реальном времени в разделе **Capillaries Viewer** или **Cap/Array Viewer**. В случае возникновения системных ошибок информация о них появится в разделе **Event Log** (**Error Status**).

#### <span id="page-17-1"></span>**4.6 Оптимизация интенсивности сигналов**

Для повышения интенсивности сигнала возможно увеличение времени инжекции. Усиление сигнала также возможно с помощью очистки ПЦРпродукта от праймеров и солей. Количество размерного стандарта в этом случае следует так же уменьшить.

# <span id="page-17-0"></span>**5. ЭЛЕКТРОФОРЕЗ НА АНАЛИЗАТОРЕ ABI PRISM 3500/3500XL**

При работе с генетическим анализатором ABI PRISM и последующем анализе флуоресцентных профилей в программе GeneMapper<sup>TM</sup>, необходимо следовать инструкциям пользователя от производителя оборудования.

Для корректной визуализации пяти флуоресцентных меток COrDIS «ЭКСПЕРТ» необходимо проведение спектральной калибровки для набора красителей "**CS5**".

#### <span id="page-17-2"></span>**5.1 Создание матрикса / спектральная калибровка**

Анализ продуктов амплификации COrDIS «ЭКСПЕРТ» на генетическом анализаторе возможен только после проведения калибровки с 5-ти цветным матрикс-стандартом CS5 (не поставляется с набором, заказывается отдельно по каталожному номеру: CS5). Матрикс-стандарт содержит смесь 5-ти фрагментов разной длины, меченных разными флуоресцентными красителями. Эти красители использованы в наборе для мечения ПЦР-продуктов и размерного стандарта S550.

Для приготовления рабочего раствора матрикс-стандарта CS5 добавить 50 мкл деионизированной воды в пробирку, содержащую лиофилизированный CS5 и инкубировать при комнатной температуре 2 мин. Затем тщательно перемешать раствор на вортексе и собрать на дне пробирки коротким центрифугированием. Готовый раствор можно хранить в темном месте при температуре +2 °C – +8 °C до 2 недель. Для длительного хранения рекомендуется заморозка при -15°C – -25°C.

При проведении спектральной калибровки **настоятельно рекомендуетс**я использовать только чистые септы, новый буферный раствор и воду. Использование ранее использованных септ при проведении спектральной калибровки может приводить к попаданию ранее исследованных меченных ПЦР продуктов в область анализа, и препятствовать успешному анализу матричного стандарта.

#### **Подготовка матрикс-стандарта для калибровки (ABI 3500 /8 капилляров)**

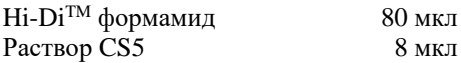

Добавить по 10 мкл смеси в лунки A01-H01 96-луночного планшета. При необходимости удалить пузыри со дна лунок центрифугированием.

#### **Подготовка матрикс-стандарта для калибровки (ABI 3500XL/ 24 капилляра)**

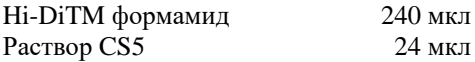

Добавить по 10 мкл смеси в лунки A01- H03 96-луночного планшета. При необходимости удалить пузыри со дна лунок центрифугированием.

#### **Спектральная калибровка**

#### **Шаг А – Создание Dye Set для спектральной калибровки**

Перейти в раздел **Library** в программе **Data Collection Software.** В разделе **Analyze,** выбрать вкладку **Dye Sets.** В открывшемся меню нажать кнопку **Create** (откроется диалоговое окно создания нового Dye Set). В появившемся окне указать параметры нового Dye Set:

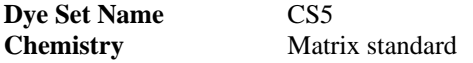

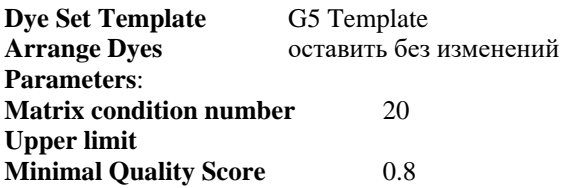

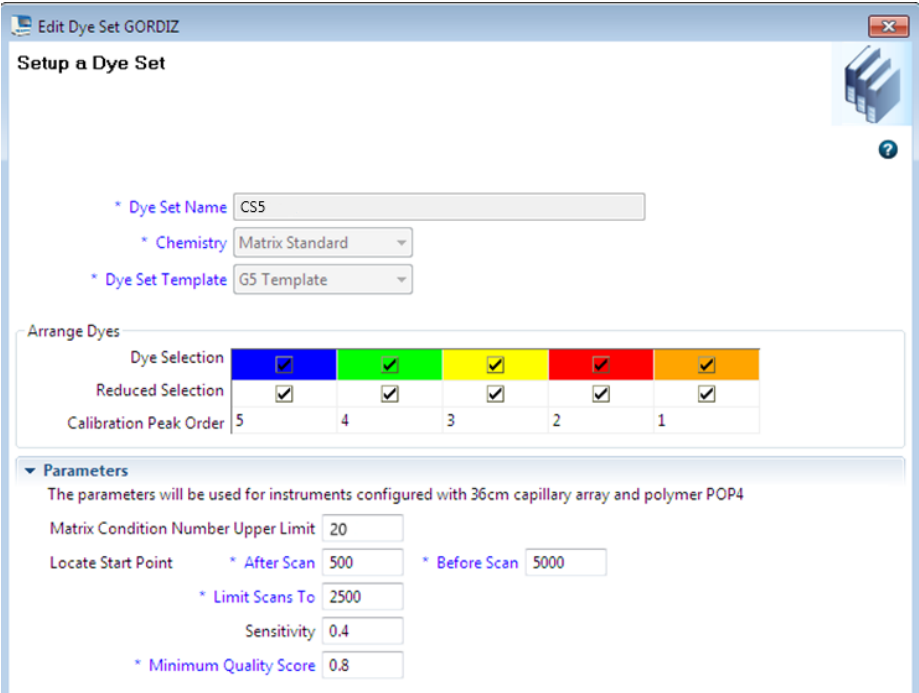

Нажать кнопку **Save**. Новый Dye Set (CS5) появится в списке.

#### **Шаг B – Проведение спектральной калибровки**

Перейти в раздел **Maintenance** в программе **Data Collection Software.** В разделе **Calibrate,** выбрать вкладку **Spectral Calibration.** В открывшемся окне выбрать количество лунок в используемом планшете (**Number of Wells**) и позицию планшета в приборе (**Plate Position**). В пункте **Chemistry Standard** выбрать Matrix standard. В пункте **Dye Set** выбрать CS5. Запустить процесс калибровки нажав кнопку **Start Run**.

При проведении спектральной калибровки **настоятельно рекомендуетс**я использовать только чистые септы, новый буферный раствор и воду.

#### **Шаг С – Оценка результатов спектральной калибровки**

После завершения работы прибора проверить статус каждого капилляра (pass или fail). Высота пиков должна быть не менее 2.000 rfu, но ниже 15.000 rfu (оптимальный диапазон между 5000 и 10000 rfu).

Калибровка должна быть успешной минимум для 6 из 8 капилляров (или для 18 из 24 капилляров, соответственно). При использовании CS5 в качестве матриксного стандарта, в окне профиля калибровки (Intensity vs Pixel Number) должна отражаться следующая последовательность пиков **синийзеленый-желтый-красный-оранжевый**.

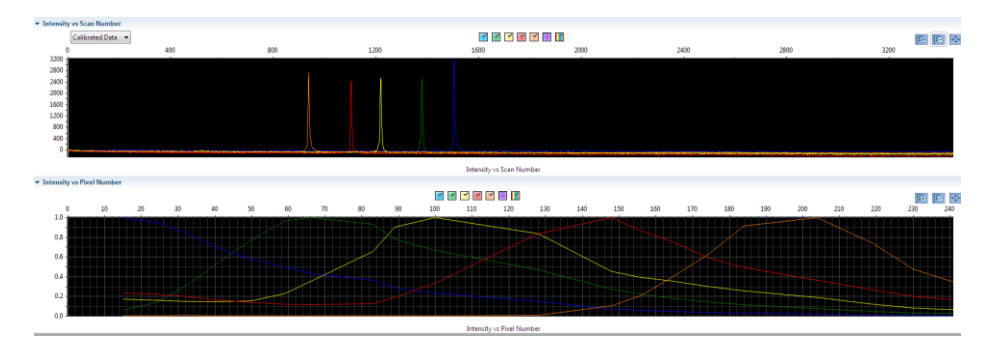

В случае успешной калибровки сохранить полученные результаты, нажав кнопку **Accept**.

# <span id="page-20-0"></span>**5.2 Создание Instrument Protocol**

Перейти в раздел **Library** в программе **Data Collection Software.** В разделе **Analyze,** выбрать вкладку **Instrument Protocols.** В открывшемся меню нажать кнопку **Create** (откроется диалоговое окно создания нового Instrument Protocol). В появившемся окне указать параметры нового Instrument Protocol:

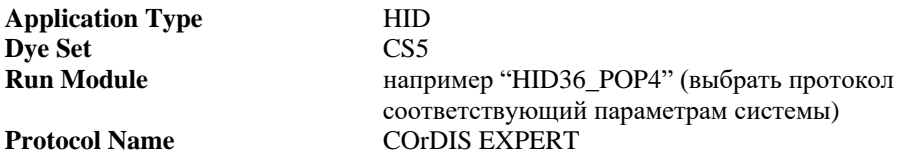

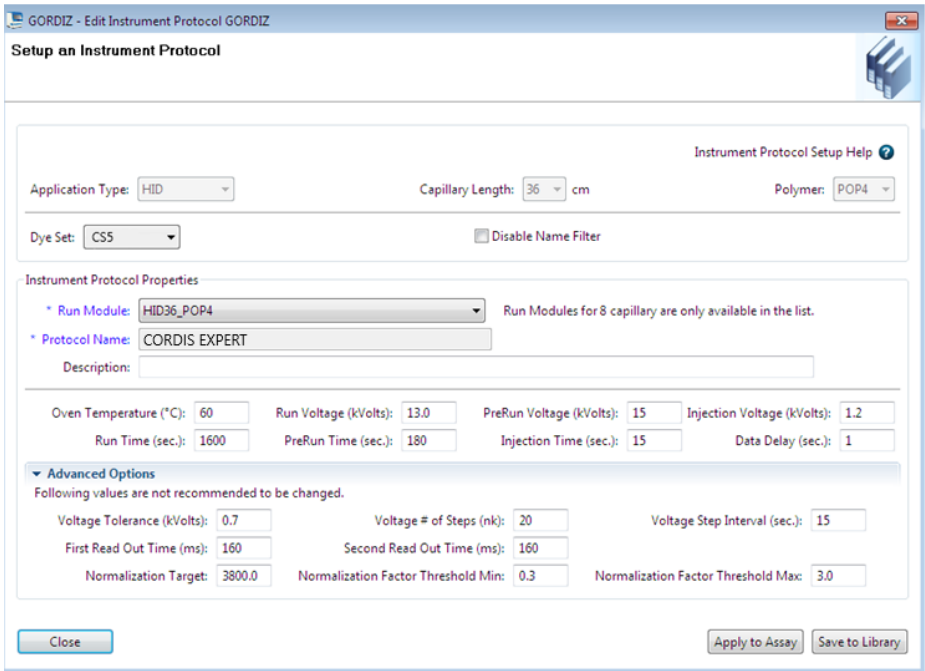

Рекомендуемые параметры электрофореза для генетического анализатора ABI 3500:

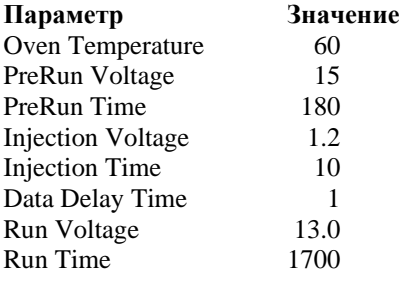

Нажать кнопку **Save**.

В зависимости от состояния используемого прибора, параметр Injection Time может быть скорректирован пользователем для достижения оптимальной амплитуды флуоресцентного сигнала. Параметр Run Time также может быть скорректирован пользователем в случае, если рекомендуемое время фореза является избыточным (все фрагменты размерного стандарта детектируются существенно раньше отведенного времени) или недостаточным (не все фрагменты размерного стандарта детектируются за отведенное время). Оптимальное время фореза в наибольшей степени зависит от текущего состояния капилляров и полимера в генетическом анализаторе и может меняться со временем.

#### <span id="page-22-0"></span>**5.3 Создание Size Standard**

Перейти в раздел **Library** в программе **Data Collection Software.** В разделе **Analyze**, выбрать вкладку **Size Standards**. В открывшемся меню нажать кнопку **Create** (откроется диалоговое окно создания нового **Size Standard**). В появившемся окне указать параметры нового **Size Standard**. Стандарт длины S550 содержит 26 фрагментов ДНК разной длины (н.п.): 60, 70, 80, 90, 100, 120, 140, 160, 180, 200, 220, 230, 240, 260, 280, 300, 320, 340, 360, 380, 400, 420, 440, 450, 500, 550.

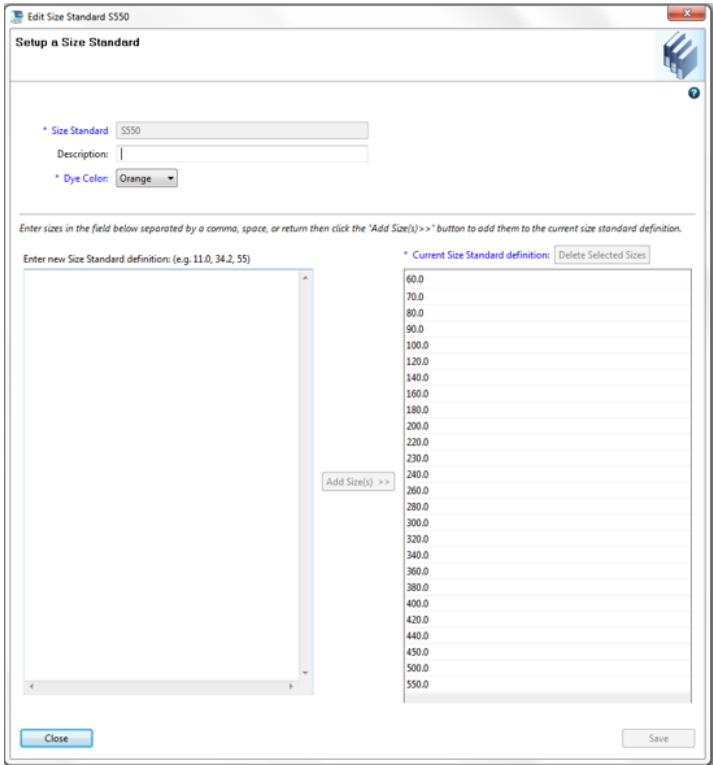

Нажать кнопку **Save**.

## <span id="page-23-0"></span>**5.4 Создание QC Protocol**

Перейти в раздел **Library** в программе **Data Collection Software.** В разделе **Analyze**, выбрать вкладку **QC Protocols**. В открывшемся меню нажать кнопку **Create** (откроется диалоговое окно создания нового **QC Protocol**). В появившемся окне указать параметры нового **QC Protocol**:

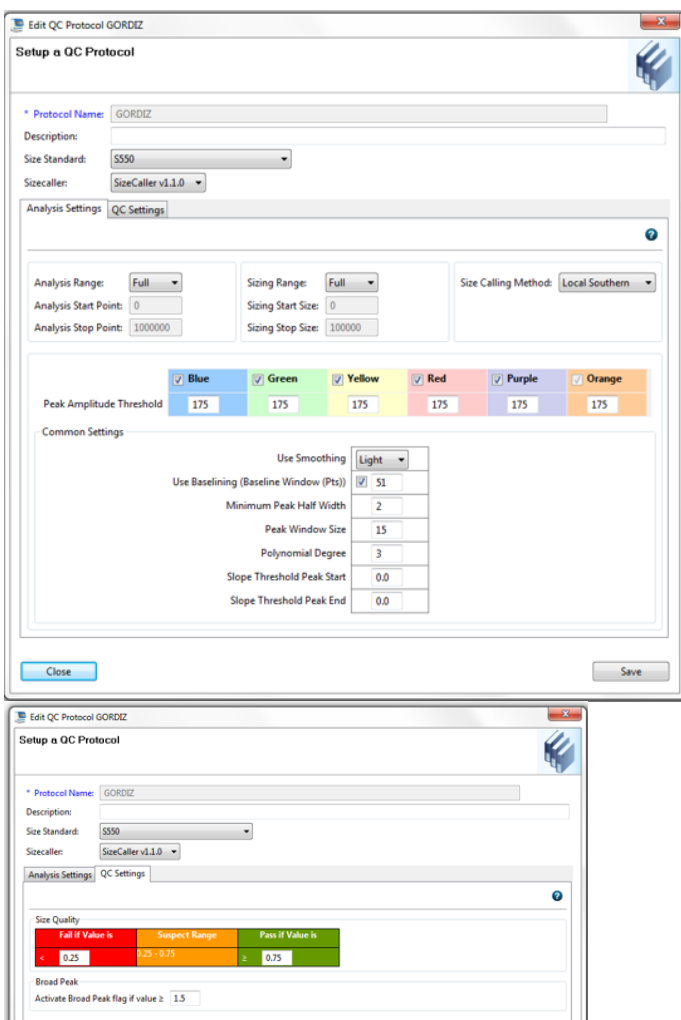

Нажать кнопку **Save**.

#### <span id="page-24-0"></span>**5.5 Создание Assay**

Перейти в раздел **Library** в программе **Data Collection Software.** В разделе **Manage,** выбрать вкладку **Assays.** В открывшемся меню нажать кнопку **Create** (откроется диалоговое окно создания нового Assay). В появившемся окне указать параметры нового Assay:

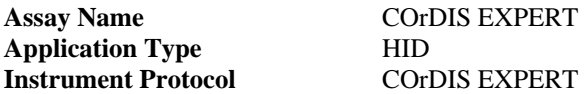

Нажать кнопку **Save**.

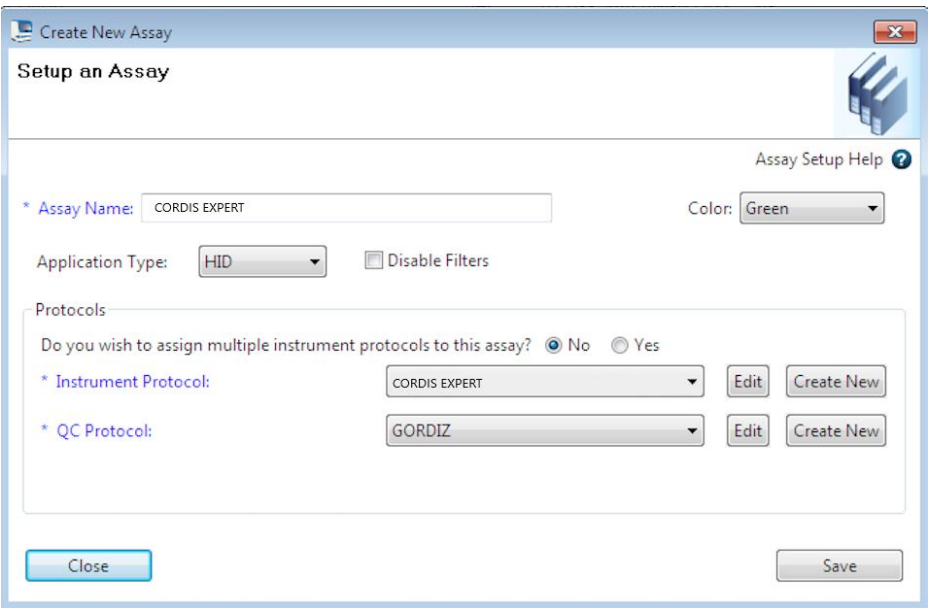

#### <span id="page-24-1"></span>**5.6 Подготовка и загрузка продуктов амплификации**

Для загрузки образцов в прибор необходимо приготовить смесь  $Hi-Di^{TM}$ формамида и размерного стандарта S550 в следующем соотношении:

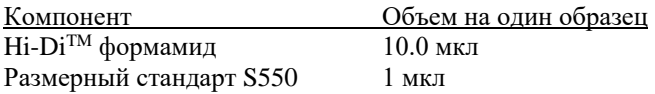

При расчете объемов компонентов смеси следует учесть, что формамидом должны быть заполнены все лунки, в которых будет происходить инжекция, в том числе и лунки, не содержащие образцы. Как минимум одна лунка при анализе каждой серии образцов должна содержать аллельную лестницу.

После перемешивания добавить по 10 мкл смеси в каждую лунку планшета. Затем внести в лунки по 1 мкл ПЦР-продукта или аллельной лестницы. При необходимости удалить пузыри со дна лунок планшета коротким центрифугированием.

**Накрыть планшет резиновым ковриком и провести температурную денатурацию по схеме:**

95°C 2 мин 4°C \_ 1 мин

\_\_\_\_\_\_\_\_\_\_

Загрузить планшет с денатурированными образцами в прибор в соответствии с инструкцией пользователя ABI PRISM® Genetic Analyzer.

При проведении реакции амплификации в объеме 10 мкл (при исследовании образцов сравнения) один набор реагентов COrDIS «ЭКСПЕРТ» позволяет провести исследование 500 образцов. В состав набора входит аллельная лестница, рассчитанная на проведение 20 инжекций (при нанесении 1 мкл аллельной лестницы в лунку планшета). При необходимости количество инжекций аллельной лестницы может быть увеличено путем снижения объема вносимой в лунку аллельной лестницы до 0.5 мкл. Объем вносимого в лунку размерного стандарта S550 также может быть снижен до 0.3 мкл для увеличения возможного количества инжекций. При этом для оптимизации уровня сигнала рекомендуется использовать 1 мкл стандарта S550 для каждого исследуемого препарата. Дополнительный размерный стандарт S550 может быть заказан по каталожному номеру S550-10.

#### <span id="page-25-0"></span>**5.7 Запуск прибора**

Проведение капиллярного электрофореза на генетическом анализаторе ABI PRISM® проводится в соответствии с инструкцией пользователя, предоставляемой производителем. Для получения корректных результатов необходимо создать соответствующую спектральную калибровку, Instrument Protocol и Assay.

## **Шаг A – Создание планшета**

Перед началом анализа необходимо создать **Plate** (планшет), описывающий расположение образцов на планшете и содержащий инструкции для прибора. Для этого необходимо перейти в меню **Create New Plate** программы **Data Collection Software**. Появится диалоговое окно, в котором необходимо указать параметры нового планшета:

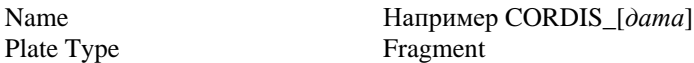

Нажать кнопку **OK**. Появится новая таблица со схемой исследуемого планшета.

#### **Шаг B – Заполнение таблицы**

Для всех анализируемых лунок планшета необходимо указать:

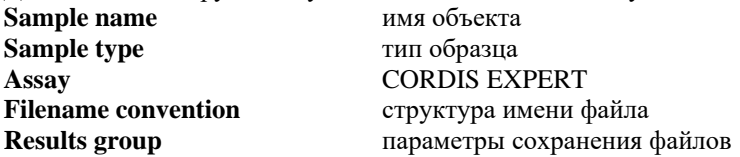

#### **Шаг C – Запуск прибора и информация о статусе прибора**

После создания схемы расположения образцов на планшете, нажмите на кнопку **Link Plate for Run.** В открывшемся окне указать положение планшета в приборе и запустить электрофорез нажатием кнопки **Start Run.**

#### <span id="page-26-0"></span>**5.8 Оптимизация интенсивности сигнала**

Для повышения интенсивности сигнала возможно увеличение времени инжекции. Усиление сигнала также возможно с помощью очистки ПЦРпродукта от праймеров и солей. Количество размерного стандарта в этом случае следует так же уменьшить.

При работе с высокочувствительными генетическими анализаторами ABI3500 могут наблюдаться нежелательные эффекты, связанные с избыточным уровнем сигнала флуоресценции амплифицированных продуктов на этапе анализа результатов электрофореза. В этом случае рекомендуется снизить количество вносимого в реакцию генетического материала до рекомендованных 0,5 нг геномной ДНК. Дополнительно, снижение избыточного уровня сигнала флуоресценции амплифицированных продуктов может быть достигнуто снижением времени инжекции образцов до 5–7 сек.

# <span id="page-27-0"></span>**6. АНАЛИЗ ДАННЫХ**

#### <span id="page-27-1"></span>**6.1 Настройка программного обеспечения GeneMapper**

Полученные данные могут быть проанализированы с использованием программного обеспечения GeneMapper ID и GeneMapper ID-X.

Программное обеспечение GeneMapper требует предварительной настройки параметров анализа. Параметры анализа для наборов COrDIS могут быть импортированы в программу из файлов настроек, предоставляемых производителем по запросу.

Для анализа результатов электрофореза с использованием программного обеспечения GeneMapper необходимо произвести следующие действия:

1) Произвести импорт файлов панелей и бинов. Выбрать пункт меню Tools-> Panel Manager.

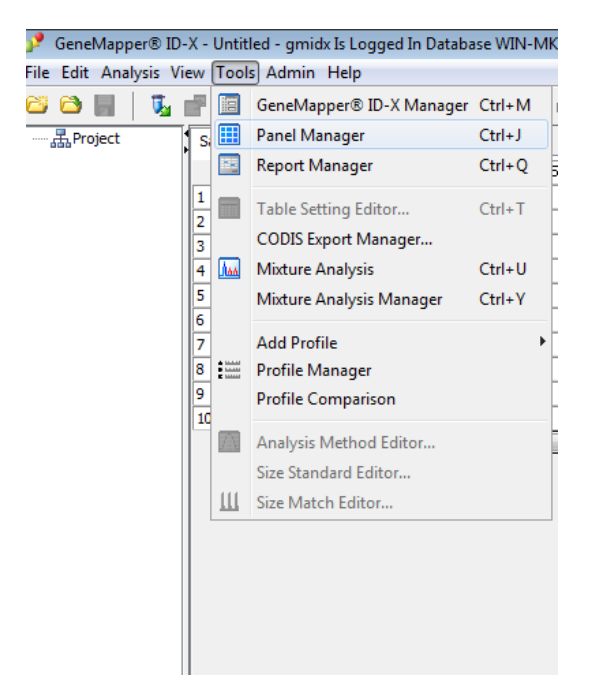

В левом верхнем сегменте открывшегося окна установить курсор на позицию Panel Manager.

#### Panel Manager

File Edit Bins View Help

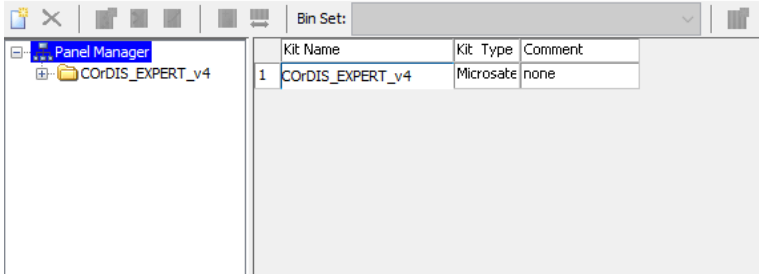

Затем в меню выбрать File-> Import panels.

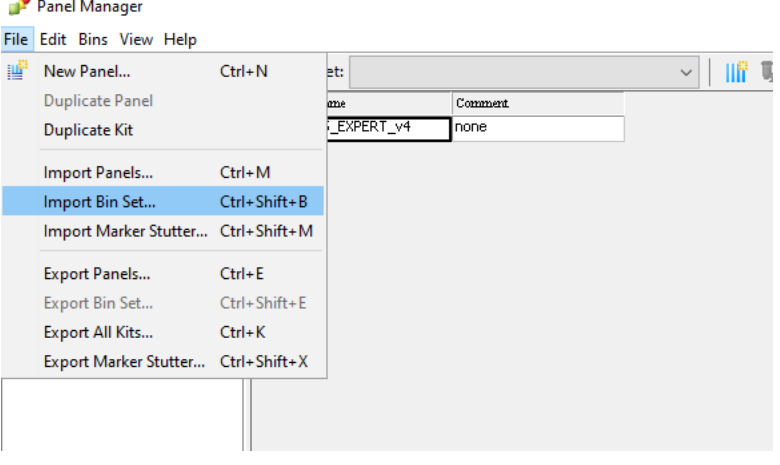

В открывшемся окне найти и выбрать файл с панелями (Например, файл EXPERT Panels). Загрузить нажатием кнопки Import. В левом верхнем сегменте окна выбрать загруженную панель (Например, EXPERT), затем в меню выбрать File-> Import bin set. В открывшемся окне найти и выбрать файл с бинами (Например, файл EXPERT\_bins). Загрузить нажатием кнопки Import. Нажать кнопки Apply и OK.

2) Произвести импорт настроек размерного стандарта.

Выбрать пункт меню Tools> GeneMapper Manager. В открывшемся окне выбрать вкладку Size Standards

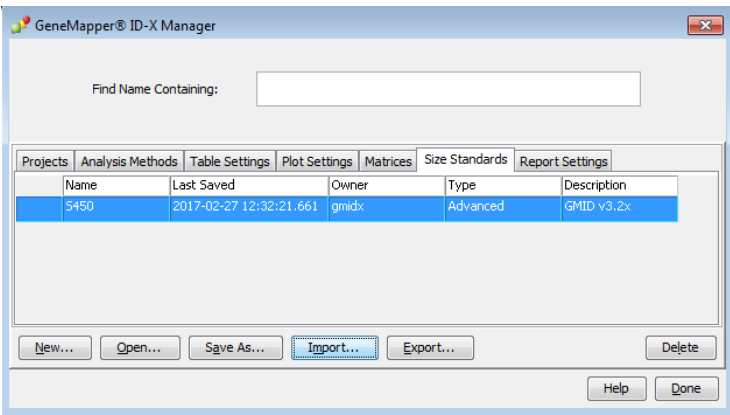

Загрузить файл настроек размерного стандарта нажатием кнопки Import. Нажать кнопку Done.

3) Создать новый метод анализа.

Выбрать пункт меню Tools -> GeneMapper Manager. В открывшемся окне выбрать вкладку Analysis Methods.

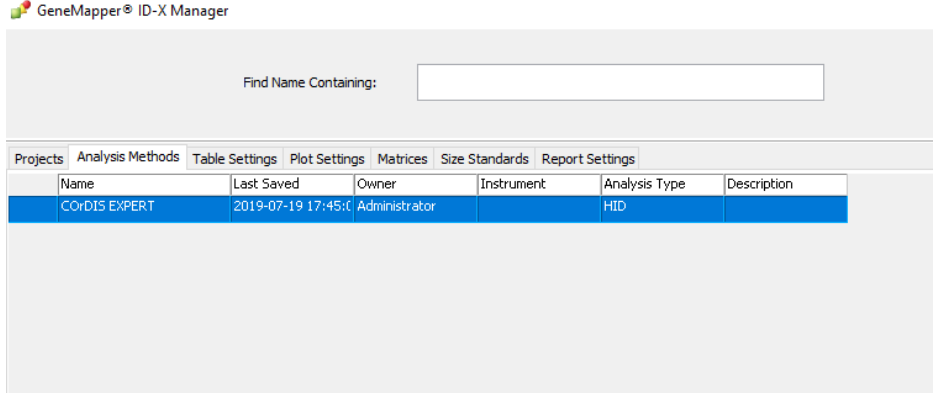

Создать новый метод анализа нажатием кнопки New. Присвоить имя новому методу анализа. Например, CORDIS EXPERT.

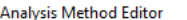

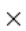

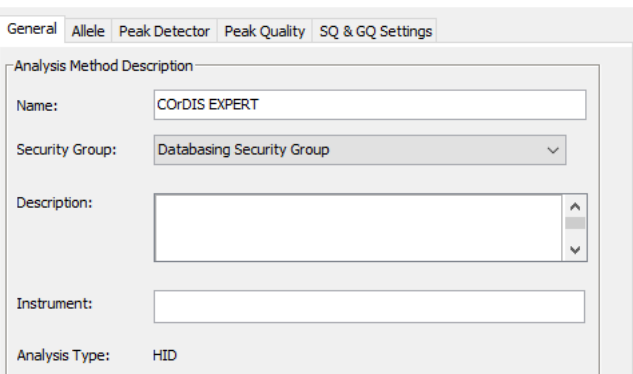

# Во вкладке Allele выбрать соответствующий набор бинов.

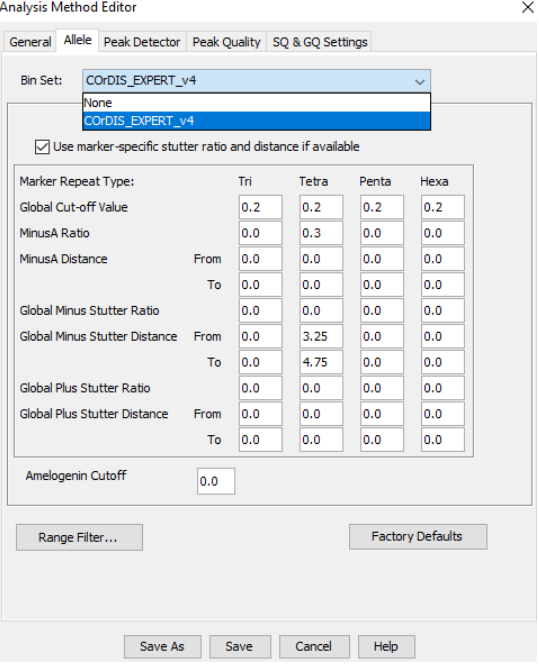

Провести настройку параметров анализа во вкладке Peak Detector: установить значение параметра Peak Window Size равным 9, отключить нормализацию сигнала (Use Normalisation, if applicable).

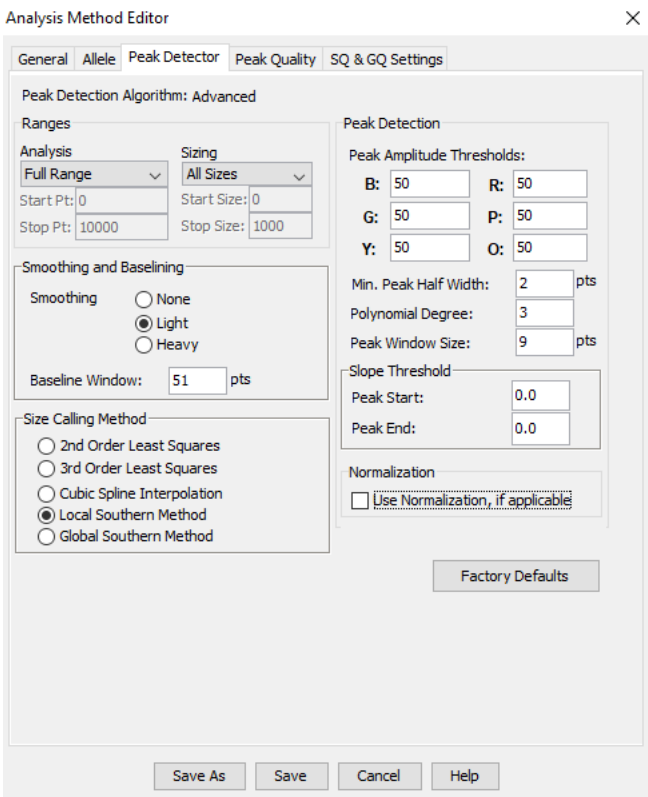

Сохранить изменения.

#### <span id="page-31-0"></span>**6.2 Cтандарт длины S550**

Ниже приводится пример электрофореграммы с сигналами фрагментов стандарта S550 в канале детекции *Orange.* Обозначения 26 фрагментов ДНК приводятся в соответствии с их размером: 60, 70, 80, 90, 100, 120, 140, 160, 180, 200, 220, 230, 240, 260, 280, 300, 320, 340, 360, 380, 400, 420, 440, 450, 500, 550.

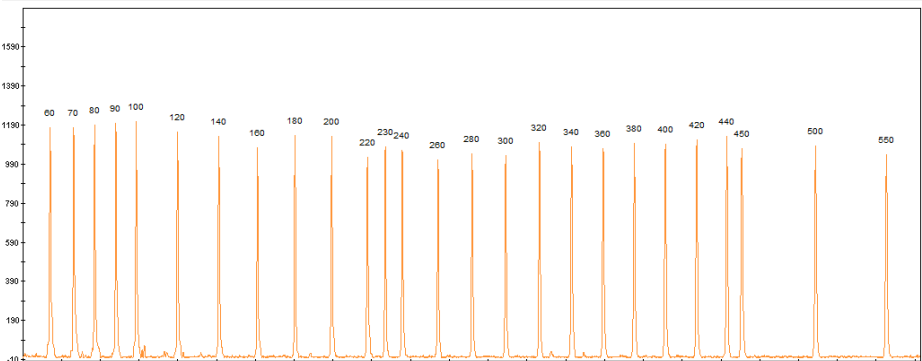

#### **Рисунок 1.** Электрофореграмма размерного стандарта S550. Размеры фрагментов.

# <span id="page-32-0"></span>**6.3 Диапазоны размеров аллелей STR маркеров**

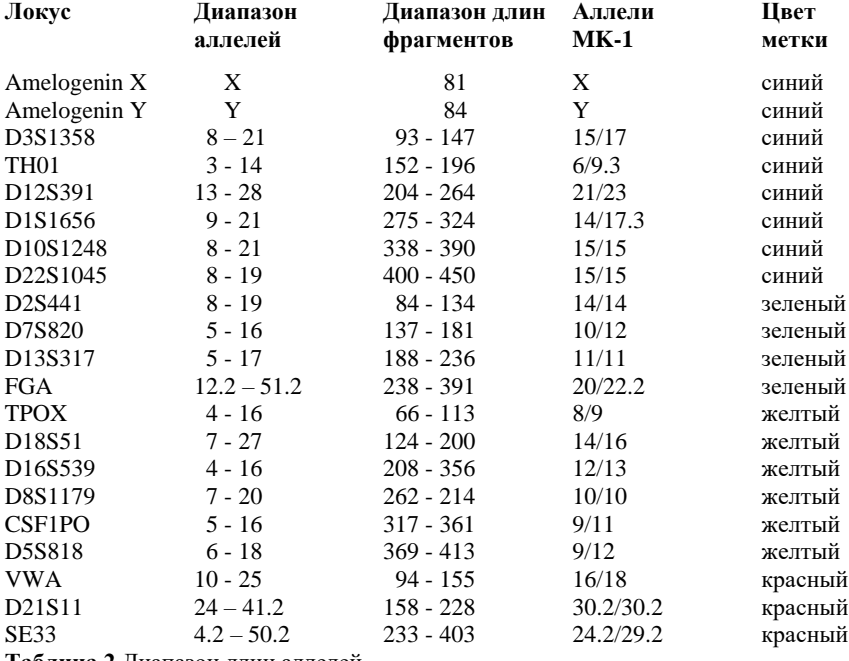

**Таблица 2** Диапазон длин аллелей.

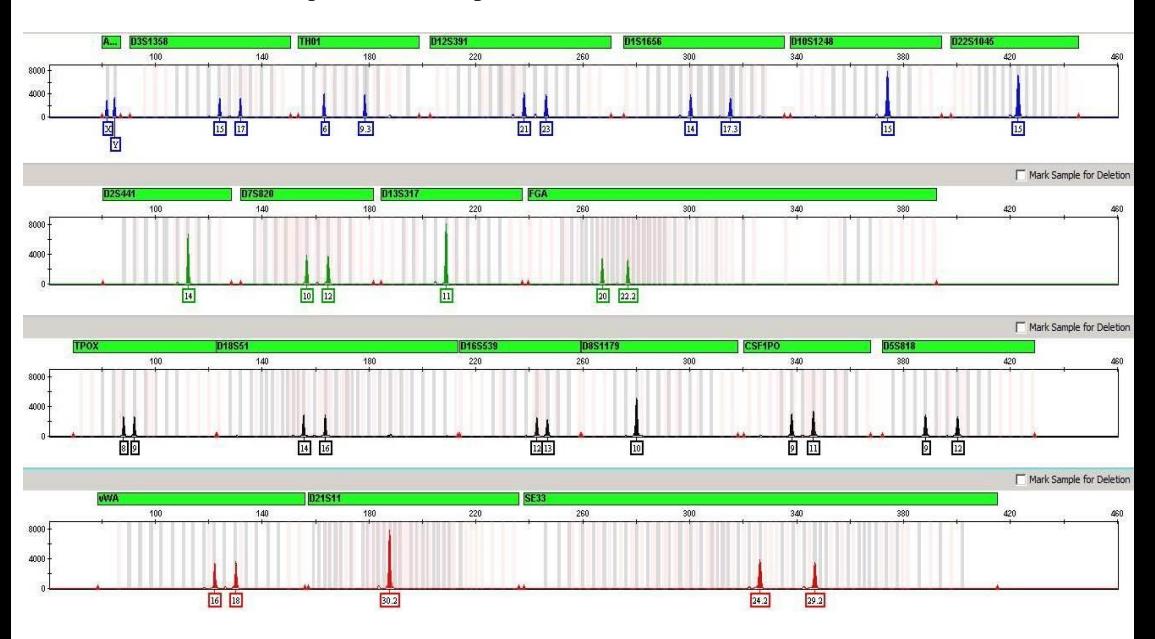

# <span id="page-33-0"></span>**6.4 Амплификация контрольной ДНК**

**Рисунок 2** Контрольная ДНК MK01

### <span id="page-34-1"></span>**6.5 Аллельная лестница**

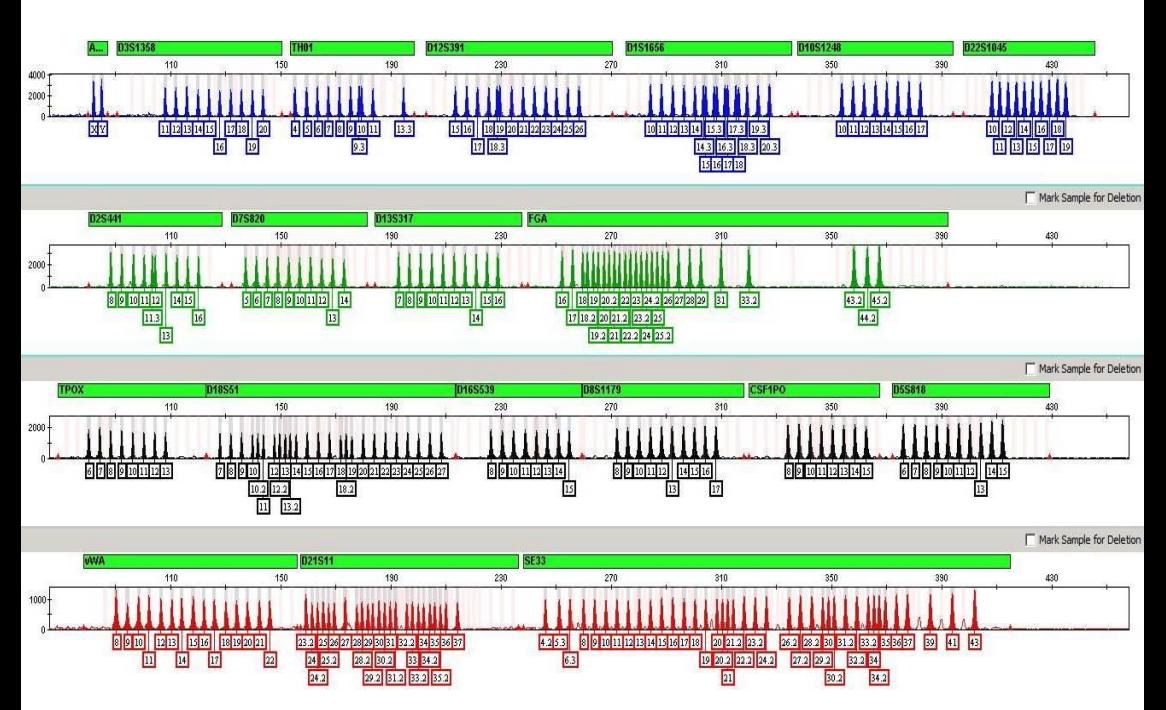

**Рисунок 3.** Аллельная лестница **COrDIS «ЭКСПЕРТ»**.

# <span id="page-34-0"></span>**7. ИНФОРМАЦИЯ О ФИРМЕ ПРОИЗВОДИТЕЛЕ**

#### **Производитель:** ООО «ГОРДИЗ»

**Юридический и почтовый адрес:** 143026 г. г. Москва, территория инновационного центра Сколково, ул. Большой Бульвар, д.42, стр. 1, пом.337 **Телефон/факс:** +7 (499) 670-40-41,

**Домашняя страница:** www.gordiz.ru

**e-mail:** gordiz@gordiz.ru